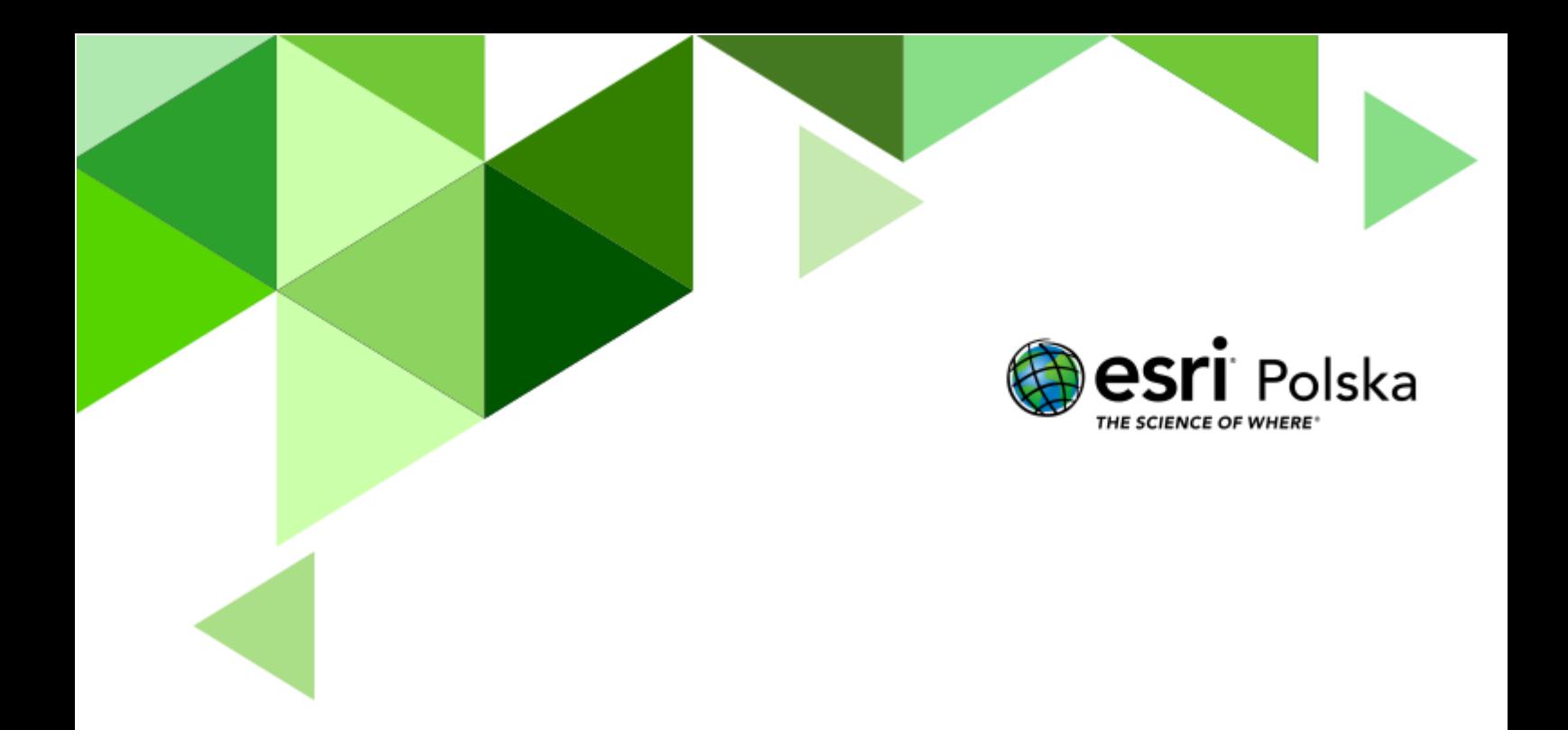

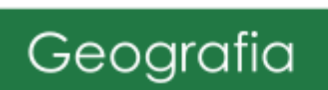

#### **Narzędzia**: ArcGIS Online

#### **Materiały (dane**): Dostarczone wraz z lekcją

**Cel**: Zapoznanie się z systemem rzecznym występującym w Polsce. Analiza przebiegu i budowy rzeki Wisły.

#### **1. Wstęp**

Wisła jest najdłuższą rzeką w Polsce. Jej źródła znajdują się w Beskidzie Śląskim, na północnych stokach Baraniej Góry, na wysokości 1125 m n.p.m. Z Baraniej Góry spływają dwa potoki: Czarna i Biała Wisełka, łączące się w jedną rzekę w pobliżu uzdrowiska Wisła. Nasza największa rzeka płynie przez całą Polskę od Karpat do Bałtyku, układając bieg w kształt wielkiej litery "S". W górnym biegu rzeka Wisła przepływa przez Pogórze Śląskie, Kotlinę Oświęcimską, Bramę Krakowską, następnie Kotlinę Sandomierską oraz Małopolski Przełom Wisły. W środkowym biegu Wisła płynie przez Nizinę Środkowomazowiecką, wreszcie przez Pradolinę Toruńsko-Eberswaldzką, Dolinę Dolnej Wisły i uchodzi do Bałtyku na wschód od Gdańska między Świbnem a Mikoszewem.

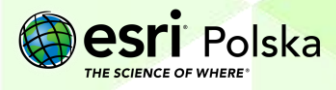

### **2. Zadania**

- **1.** Otwórz interaktywną mapę pt. *Lekcja Edu.esri.pl. Jak dobrze znasz Wisłę?*, która znajduje się w serwisie ArcGIS Online pod linkiem: [http://arcg.is/0u1r8r.](http://arcg.is/0u1r8r)
- **2.** Zaloguj się do swojego konta ArcGIS Online. Do przeprowadzenia tej lekcji konieczne jest posiadanie konta z subskrypcją. Aby się zalogować wybierz z górnego panelu opcję **Zaloguj się.** & Zaloguj się
- **3.** Zanim zaczniesz modyfikować mapę zapisz ją w swoich zasobach pod własną nazwą. Na pasku w górnej części mapy wybierz **Zapisz**, a następnie **Zapisz jako.**

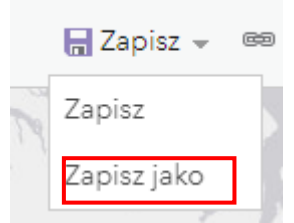

**4.** Uzupełnij pole **Nazwa.** Uzupełnij także pole znaczników (tagów), tak aby inni użytkownicy mogli łatwiej wyszukać Twoją mapę.

Zapisz mapę

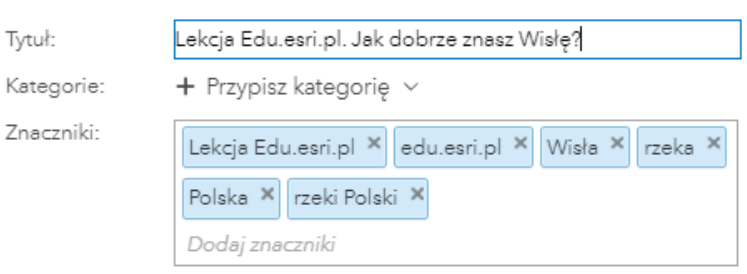

- **5.** Po uzupełnieniu informacji wybierz opcję **Zapisz mapę**.
- **6.** Zapoznaj się z zawartością mapy, wybierając przycisk **Zawartość** w lewym, górnym rogu ekranu.

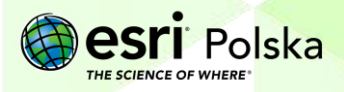

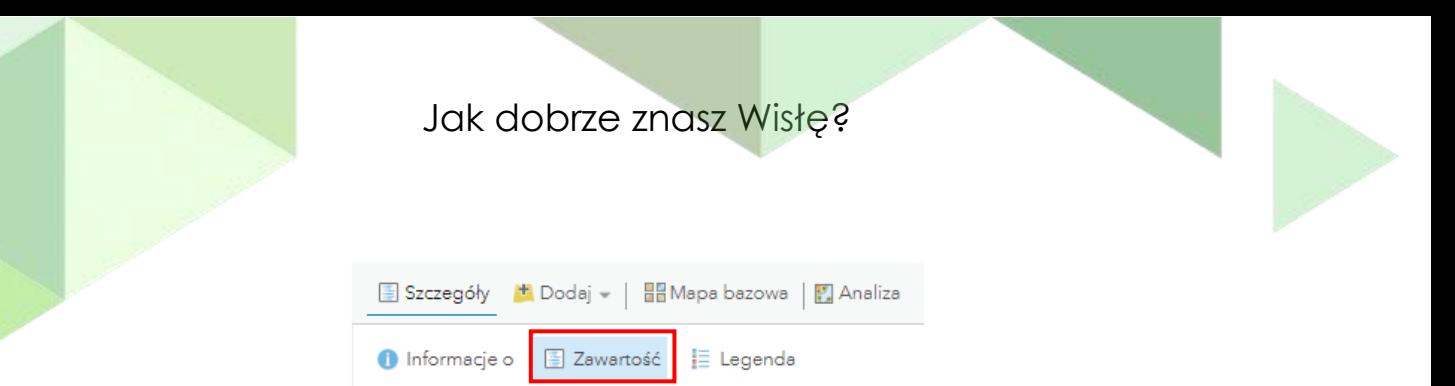

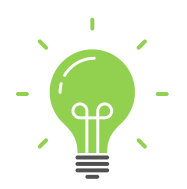

**Ciekawostka:** W sensie geograficznym Wisła ma dwa potoki źródłowe: Białą Wisełkę i Czarną Wisełkę. Natomiast w znaczeniu hydrologicznym rzeka Wisła zaczyna się w miejscu połączenia potoku Malinka z potokiem Wisełka powstałym z połączenia Białej i Czarnej Wisełki uchodzących do Jeziora Czerniańskiego.

**7.** Wskaż na mapie źródło Wisły. Przybliż widok mapy do tego miejsca, a następnie dodaj to miejsce do zakładek i odpowiednio nazwij (źródło Wisły).

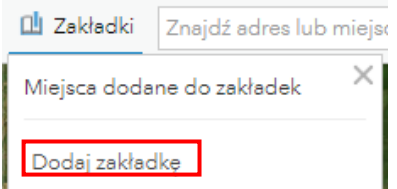

W taki sam sposób dodaj miejsce ujścia Wisły.

**Wskazówka:** Możesz skorzystać z okna wyszukiwarki, które znajduje się po prawej stronie górnego panelu:

> Znajdź adres lub miejsce Q

Źródła: Biała Wisełka, Czarna Wisełka

Ujście: Przekop Wisły, między Świbnem a Mikoszewem

**Pytanie 1:** Czym jest dolina rzeki, z jakich składa się elementów? Wyjaśnij pojęcia: koryto rzeki, tarasy zalewowe.

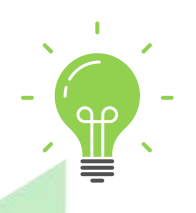

**Ciekawostka:** *Od 2008 roku organizowane jest "Święto Wisły", będące wodną imprezą na Wiśle, którego celem jest promocja wszelkich form aktywności wodnej. Podczas święta mają miejsce spływy kajakowe,* 

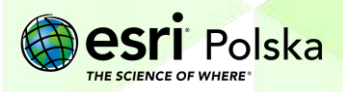

*krótkie rejsy po Wiśle, koncerty, wystawy, prezentacje, pokazy ratownictwa, gry i zabawy. Impreza organizowana jest przez Urząd Miasta Stołecznego Warszawy.*

**Pytanie 2:** Jak długa jest Wisła?

**Wskazówka:** Można to sprawdzić wyświetlając tabelę atrybutów warstwy Rzeki Polski. Najedź kursorem na nazwę warstwy. Pojawią się dodatkowe ikony. Wybierz drugą od lewej strony **Pokaż tabelę**.

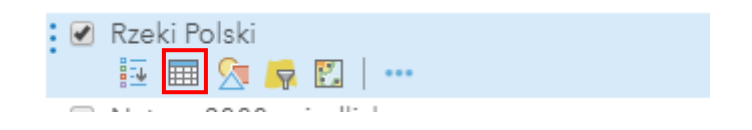

W tabeli atrybutów kliknij na kolumnę **Nazwa** i wybierz **Sortuj malejąco**.

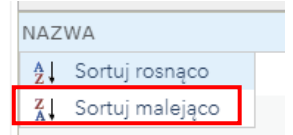

Znajdź Wisłę i odczytaj jej długość. Jak myślisz, jaka to jednostka długości?

**8.** Rozwiń zakładkę **Dodaj,** znajdującą się z lewej strony menu kontekstowego. Wybierz **Wyszukaj warstwy tematyczne**.

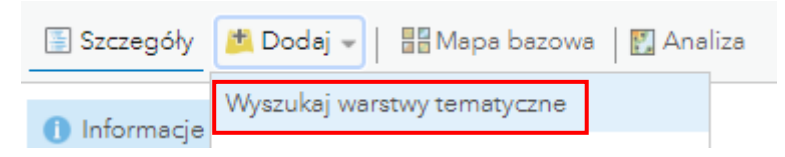

**9.** Wyszukaj warstwę **Miasta w Polsce**. Dodaj warstwę do mapy klikając na symbol plusa.

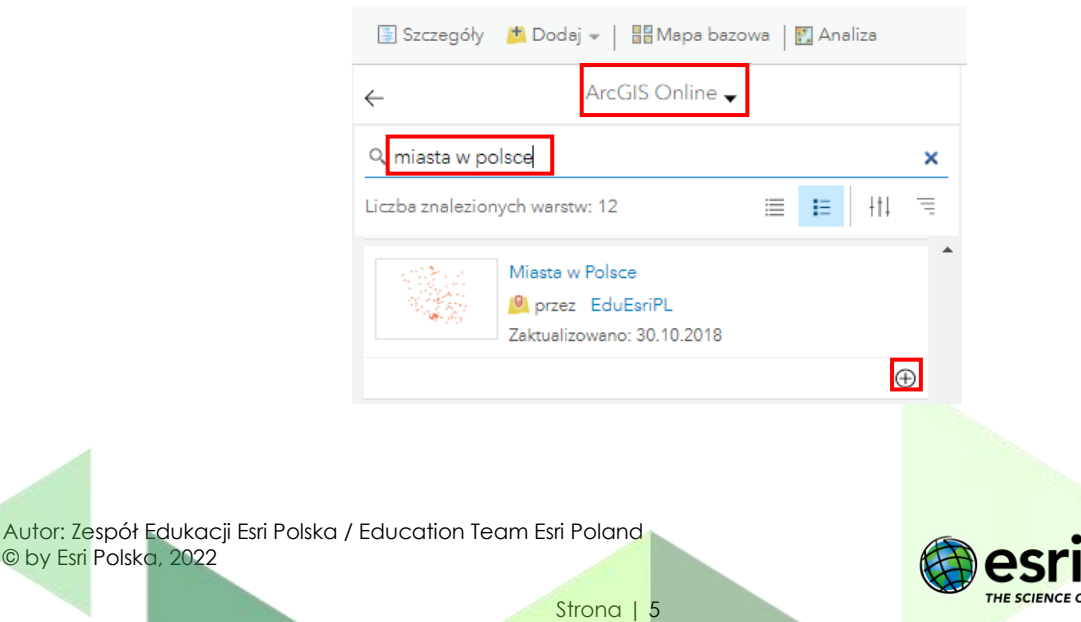

Polska

**10.** Najedź kursorem na nazwę warstwy *Rzeki w Polsce*. Pojawią się dodatkowe ikony. Wybierz przedostatnią z nich **Filtruj**.

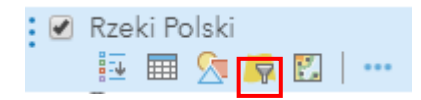

11. Następnie utwórz filtr "NAZWA" wynosi "Wisła". Spowoduje to, że na mapie będzie wyświetlana tylko Wisła.

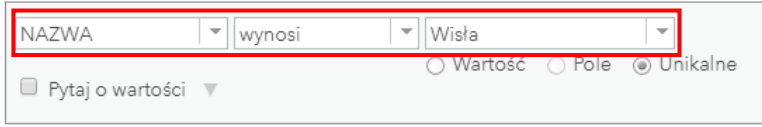

**12.** Najedź kursorem na nazwę warstwy **Miasta w Polsce**. Wybierz ostatnią ikonę **Więcej opcji**, a następnie wybierz **Utwórz etykiety**:

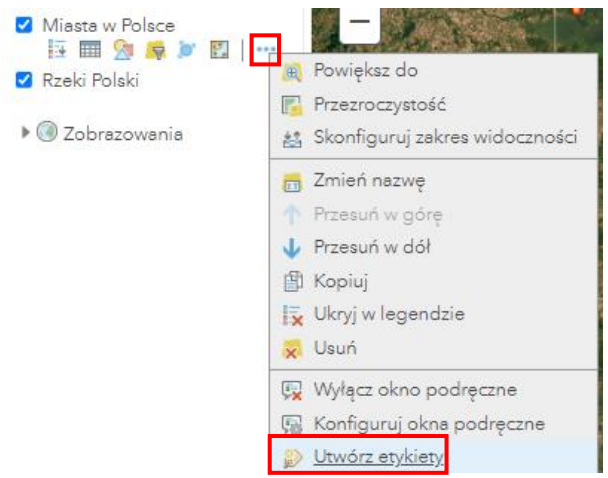

**13.** Wybierz kolumnę NAZ, w której zawarte są nazwy miast, aby na jej postawie zostały stworzone etykiety. Zaznacz opcję **Otoczka**, tak, aby napisy wyświetlane na mapie były bardziej czytelne.

Autor: Zespół Edukacji Esri Polska / Education Team Esri Poland © by Esri Polska, 2022

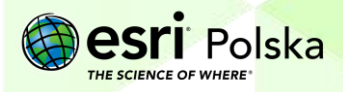

Strona | 6

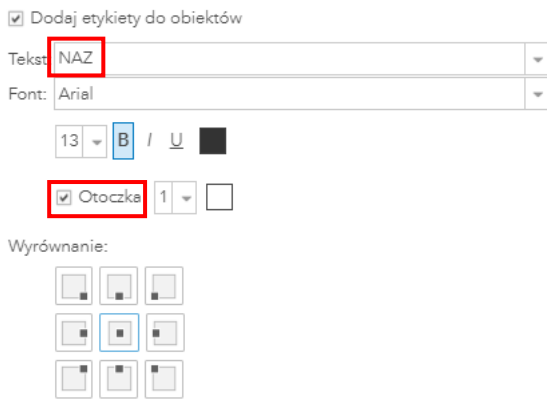

**Pytanie 3:** Przez jakie miasta przepływa Wisła?

#### **14. Usuń filtr** warstwy **Rzeki Polski.**

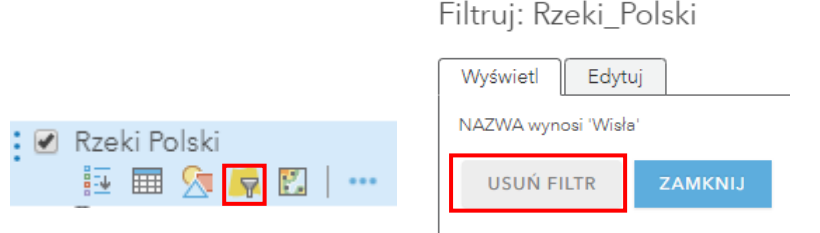

**15.** Za pomocą **okna wyszukiwania** umieszczonego z prawej strony znajdź swoje miejsce zamieszkania.

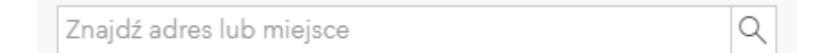

- **16.** Dodaj to miejsce do zakładek (podobnie jak w przypadku źródła i ujścia Wisły). W ten sposób możesz szybko nawigować pomiędzy różnymi miejscami.
- **17.** Używając miarki umieszczonej na górze mapy **zmierz odległość** pomiędzy Twoim miejscem zamieszkania a źródłem Wisły.

**Wskazówka:** Klikając na wybraną zakładkę w opcji **Zakładki** zostanie przesunięty widok mapy na zapisane miejsce.

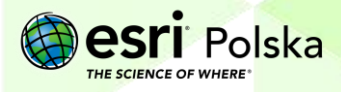

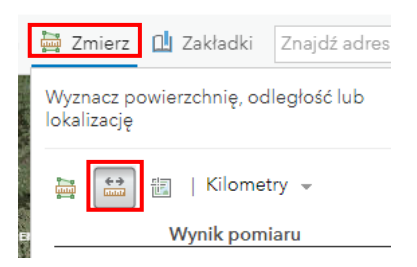

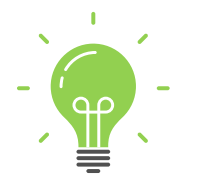

**Ciekawostka:** Z inicjatywy społecznego komitetu Sejm Rzeczypospolitej Polskiej ustanowił rok 2017, między innymi, Rokiem Rzeki Wisły. Od 2018 w Sandomierzu przyznawany jest Order Rzeki Wisły*.*

**18.** Wyłącz widoczność warstwy **Miasta w Polsce**.

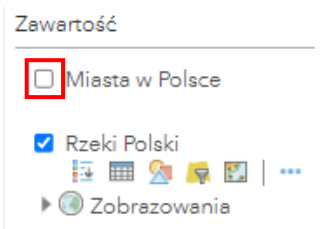

**Pytanie 4:** Korzystając z mapy wymień prawe i lewe dopływy Wisły.

**19.** Pracując w grupach, wymieńcie zagrożenia ekologiczne, na jakie narażona jest Wisła.

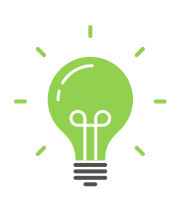

**Ciekawostka:** W Warszawie nad Wisłą są aż dwa obszary Natura 2000. To jedyne takie miasto w Europie. "Królowa polskich rzek" to jedna z ostatnich, dużych roztokowych rzek Europy o dzikim charakterze. Nad Wisłą na terenie stolicy są nieregulowane miejsca, gdzie rzeka sama kształtuje brzegi, tworzy mnóstwo piaszczystych wysp i odnóg oraz wysokich piaszczystych skarp. Na tych skarpach mieszkają też ptaki.

### **Źródła:**

- 1. ESRI data&maps
- 2. [https://www.ekologia.pl/srodowisko/ochrona-srodowiska/wisla-ostatnia-dzika-rzeka](https://www.ekologia.pl/srodowisko/ochrona-srodowiska/wisla-ostatnia-dzika-rzeka-wspolczesnej-europy-ekologiczne-znaczenie-wisly,435.html)[wspolczesnej-europy-ekologiczne-znaczenie-wisly,435.html](https://www.ekologia.pl/srodowisko/ochrona-srodowiska/wisla-ostatnia-dzika-rzeka-wspolczesnej-europy-ekologiczne-znaczenie-wisly,435.html)
- 3. <http://wislawarszawska.pl/wisla-jako-korytarz-ekologiczny/>

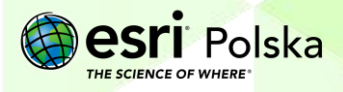

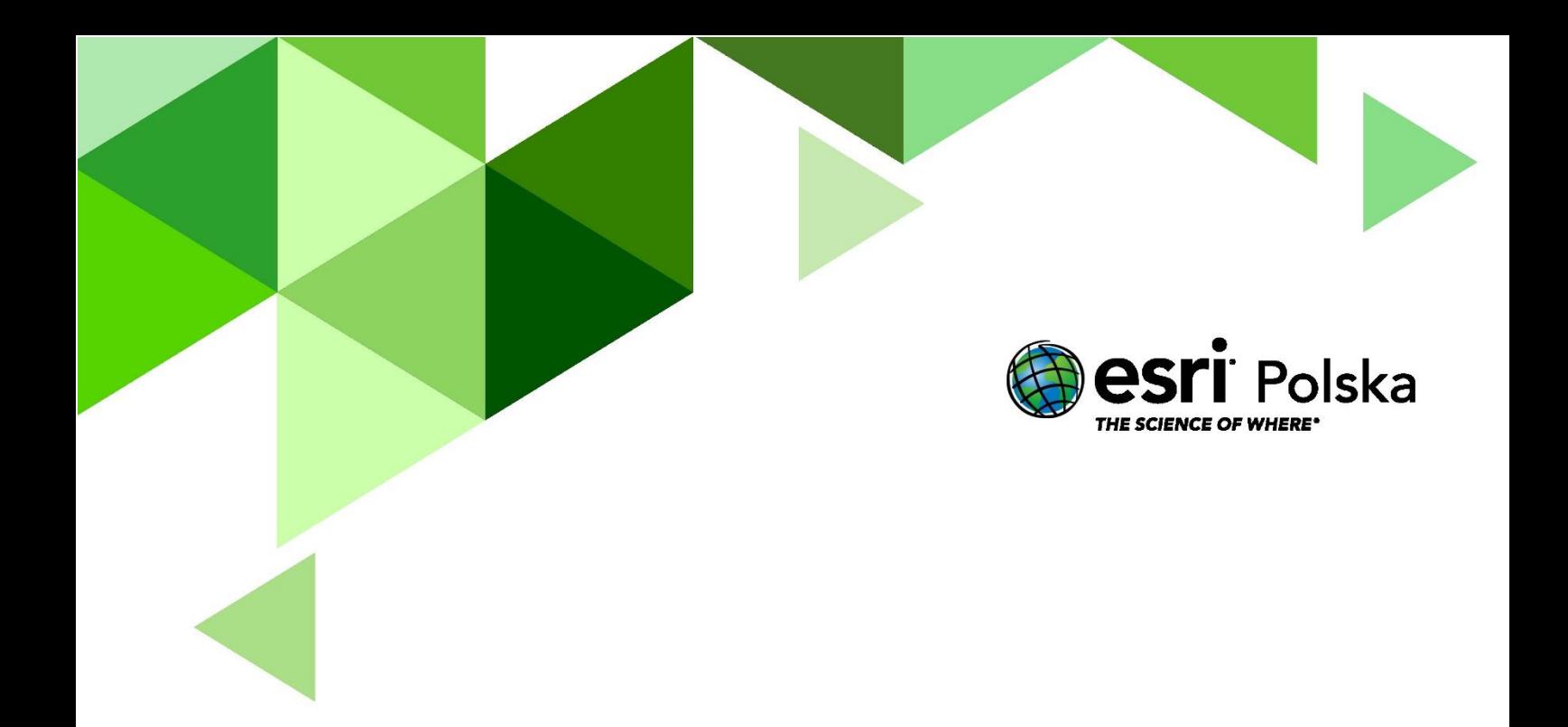

# Dziękujemy za skorzystanie z naszych materiałów.

Zespół Edukacji Esri Polska Sp. z o.o.

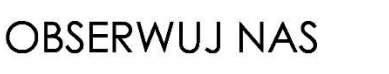

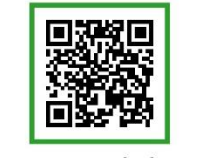

Platforma edukacyjna

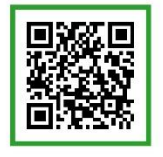

Facebook

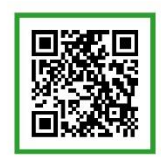

Grupa nauczycieli

# Geografia